# **BELKIN**

# TV-ADAPTER FÜR INTEL® WIRELESS DISPLAY (WiDi)

# SCREENCAST

# **Benutzerhandbuch**

F7D4501 8820ed00810

**deutsch**

# **Inhaltsverzeichnis**

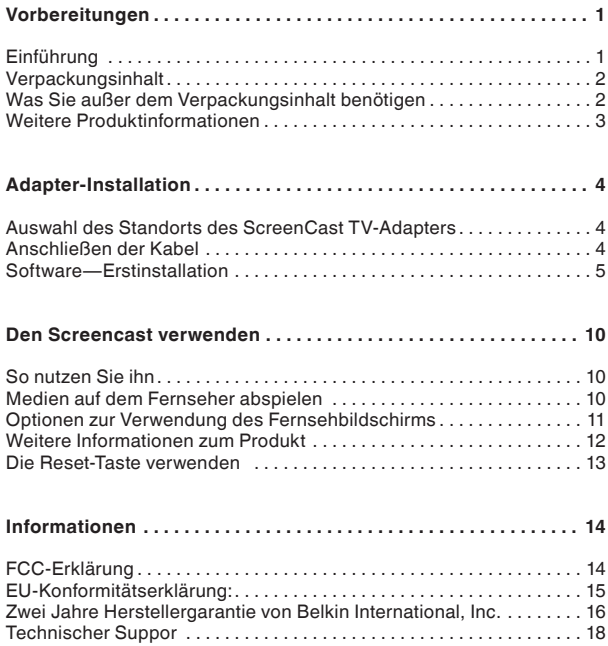

# **Einführung**

Wir freuen uns, dass Sie sich für den ScreenCast TV-Adapter für Intel Wireless Display (WiDi) entschieden haben. Wir haben dieses Produkt konstruiert, damit Sie über eine Funkverbindung Ihre Lieblingsfilme, Fotos, usw. vom Laptop auf Ihren besten Bildschirm übertragen können - den Fernseher im Wohnzimmer.

Bevor Sie ein ScreenCast TV-Adapter hatten, brauchten Sie ein langes Kabel oder mussten sich Filme und Bilder auf engem Raum mit mehreren Personen auf dem dem Laptop ansehen und dort auch im Internet surfen.

Jetzt können Sie Medien von einem beliebigen WiDi-Laptop mit einem Intel® Core™-Prozessor der zweiten Generation übertragen und einfach mit dem ScreenCast TV-Adapter auf den Fernseher übertragen.

Übertragen Sie Blu-ray™-Filme, HD-Material und Online-Video- und Musikdienste direkt von Ihrem Intel® WiDi Laptop auf Ihren Fernseher — ganz ohne Kabel.

# **Verpackungsinhalt**

- • ScreenCast TV Adapter für Intel Wireless Display (WiDi)
- • Netzteil (an den ScreenCast TV-Adapter angeschlossen)
- • Installationsanleitung
- • Benutzerhandbuch auf CD
- • Ein HDMI®-Kabel

# **Was Sie außer dem Verpackungsinhalt benötigen**

- Ein Intel Wireless Display (WiDi) Laptop
- Um den ScreenCast TV-Adapter nutzen zu können, brauchen Sie ein WiDi-Laptop. Die neueste Generation WiDi-Laptops unterstützt das Streamen von DVD- und Blu-ray™-Filmen in einer Auslösung von 1080p. Der Verkäufer Ihres PCs kann Ihnen sagen, welche WiDi-Version Ihr PC unterstützt.
- Einen Fernseher mit freiem HDMI- oder Cinch-Eingang
- Belkin empfiehlt Ihnen einen Fernseher mit HDMI-Anschluss, der Auflösungen von 1080p unterstützt, damit Sie die bestmögliche Ton- und Bildwiedergabe erzielen. Wenn Sie den ScreenCast TV-Adapter mit einem älteren Fernseher nutzen, der nur mit Cinch- bzw. Component-Eingängen ausgestattet ist, erzielen Sie bei der Widergabe nur Auflösungen von 480p.

# **Weitere Produktinformationen**

- • Intel Wireless Display ist eine Technologie, dank welcher ein zweites Display für einen Intel Wireless Display-fähigen (WiDi) Computer eingesetzt werden kann. Sie dient als Ersatz für ein Kabel, das an einen zweiten Bildschirm angeschlossen wird.
- • Nach dem Anschließen kann Ihr Laptop in allen Standard-Monitor-Modi von Windows® 7 betrieben werden: Doppelbild (Spiegelung), erweitert (ein zweites Bild für mehr Platz auf dem Desktop) oder Projektor (Laptop-Display ist ausgeschaltet und zweiter Bildschirm eingeschaltet).
- • Intel WiFi Hardware und Intel My WiFi Technologie (Intel MWT) Software ermöglichen eine einfache Verbindung mit dem ScreenCast TV-Adapter und eine Standard-Verbindung mit einem WLAN Access Point.
- • Mit Intel Wireless Display können Sie sich Videos auf Ihrem HD-Fernseher ansehen, während Sie auf Ihrem Laptop surfen.

#### **Auswahl des Standorts des ScreenCast TV-Adapters**

- Ihr ScreenCast TV-Adapter und Ihr Fernseher müssen sich in der Nähe voneinander befinden, so dass Sie sie mit einem Cinch- oder HDMI-Kabel miteinander verbinden können. Das HDMI-Kabel ist im Lieferumfang enthalten. Es muss sich eine freie Steckdose in der Nähe des ScreenCast TV-Adapters befinden.
- • Am besten funktioniert Ihr ScreenCast TV-Adapter in der Sichtlinie des Platzes, an welchem Sie Ihr WiDi-Laptop (separat erhältlich) verwenden wollen. Dadurch stellen Sie sicher, dass Ihr Fernseher das bestmögliche Signal empfängt und Sie Ihren ScreenCast TV-Adapter optimal nutzen können.
- • Der ScreenCast TV-Adapter funktioniert am besten in einem Abstand von maximal 9 Metern von Ihrem Laptop. Die Reichweite ist von verschiedenen Faktoren abhängig, z. B. von Störquellen und Baumaterialien Ihres Hauses.

#### **Anschließen der Kabel**

• Schließen Sie Ihren ScreenCast TV-Adapter mit dem mitgelieferten HDMI-Kabel oder Cinchkabeln (separat erhältlich) an Ihren Fernseher an und schließen Sie das Netzteil an den ScreenCast TV-Adapter und eine Steckdose an.

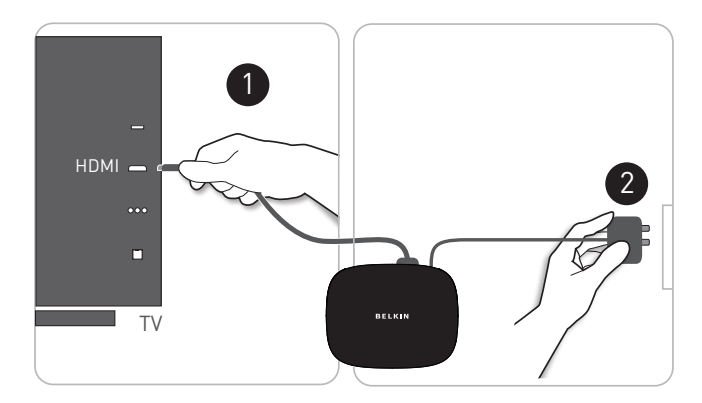

# **Software—Erstinstallation**

1. Schalten Sie Ihren Fernseher ein und stellen Sie ihn auf A/V-Eingang ein, wo Ihr ScreenCast TV-Adapter angeschlossen ist. Drücken Sie dann auf die Ein-/Austaste an der Rückseite des Adapters. Dann müsste ein Bild angezeigt werden, das folgendermaßen aussieht:

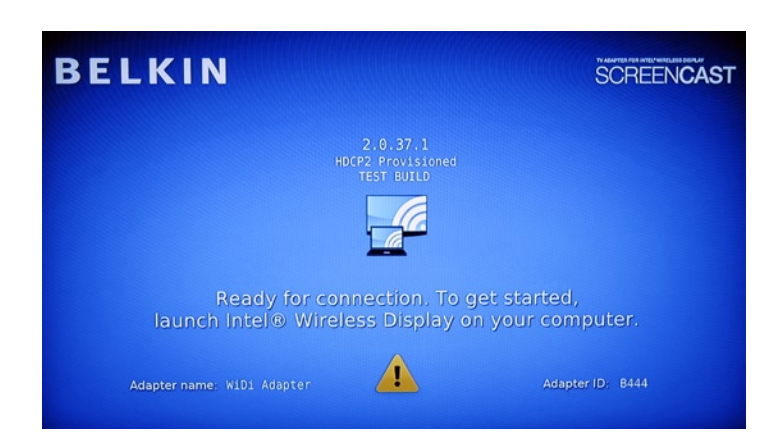

2. Starten Sie auf Ihrem WiDi-Laptop die Intel Wireless Display-Software. Auf manchen Laptop-PCs kann es sich hierbei um eine Taste an der Oberseite der Tastatur handeln. Bei anderen PCs müssen Sie möglicherweise ein Programm über eine Verknüpfung auf dem Desktop oder im Systemtray (Taskleiste) starten. In der Dokumentation Ihres PCs finden Sie hierzu die genauen Herstellerinformationen für Ihr Modell.

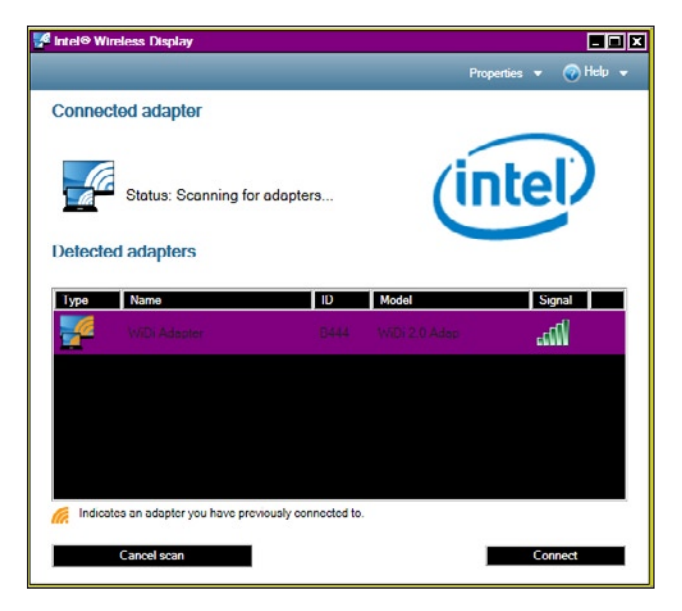

3. Wenn Sie klicken, um eine Verbindung mit dem ScreenCast TV-Adapter herzustellen, erscheint ein digitaler Sicherheitscode, der aus vier Ziffern besteht, auf Ihrem Fernsehbildschirm. Ein ähnliches Bild, auf dem nach diesem Code gefragt wird, erscheint auf Ihrem PC. Geben Sie die vier Ziffern des Codes in das entsprechende Feld auf dem Laptop-Bildschirm ein.

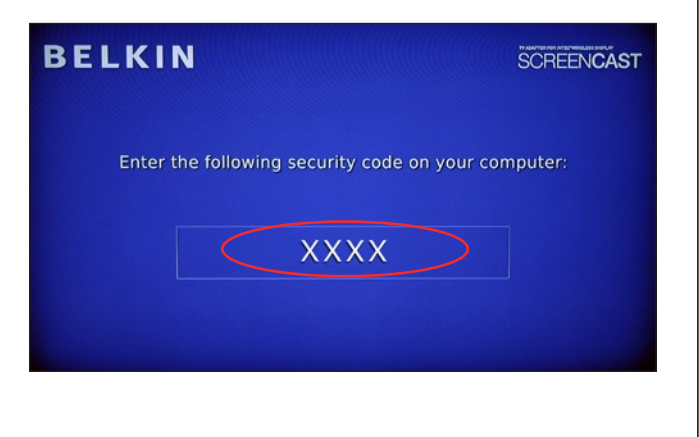

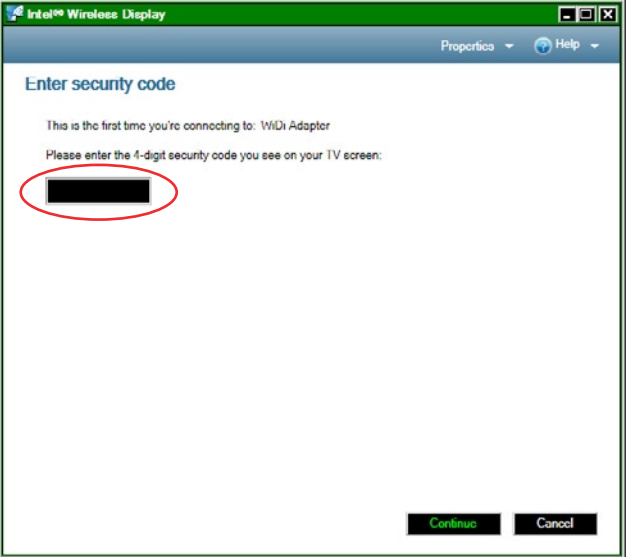

4. Benennen Sie den ScreenCast TV-Adapter. Wenn Sie den Adapter mit einem Namen versehen, können Sie ihn einfach in einer Liste mit vorhandenen Adaptern finden - sollten sich mehrere Adapter in der Reichweite befinden. Nehmen Sie einen Namen, den Sie sich leicht merken können, z. B. "Wohnzimmer-WiDi". Wenn Sie dem Adapter keinen Namen geben, wird eine werkseitige Standardeinstellung verwendet.

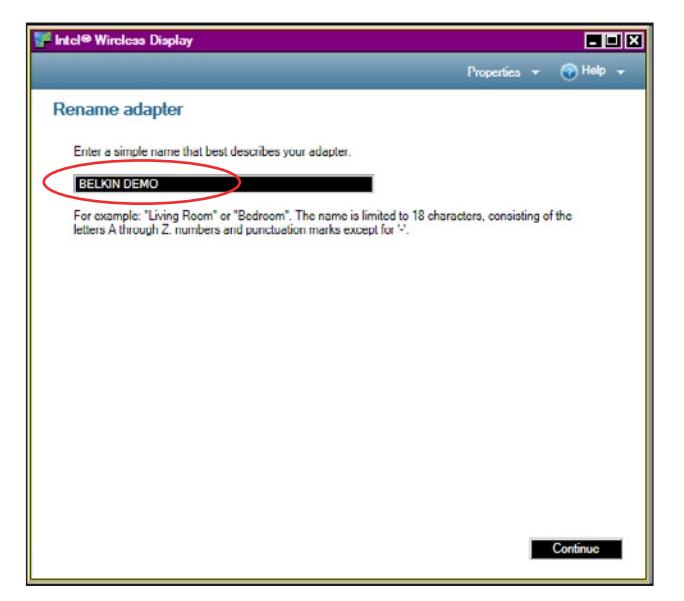

- 5. Sie werden anschließend über die Software aufgefordert, Ihr Display so zu konfigurieren, dass es sich genau an die Größe des Fernsehbildschirms anpasst. (Bei der Erstinstallation wird der "Spiegelmodus" verwendet, was bedeutet, dass auf beiden Bildschirmen dasselbe Bild erscheint. Dies können Sie später verändern.) Sie können Ihren ScreenCast TV-Adapter bei Belkin registrieren lassen, um Updates und Support zu erhalten.
- 6. Wenn das Display so konfiguriert ist wie Sie wollen und Sie Ihr Produkt registriert haben, klicken Sie auf "Complete" (Abschließen). Sie können Ihren Fernseher nun als zweiten Bildschirm nutzen.

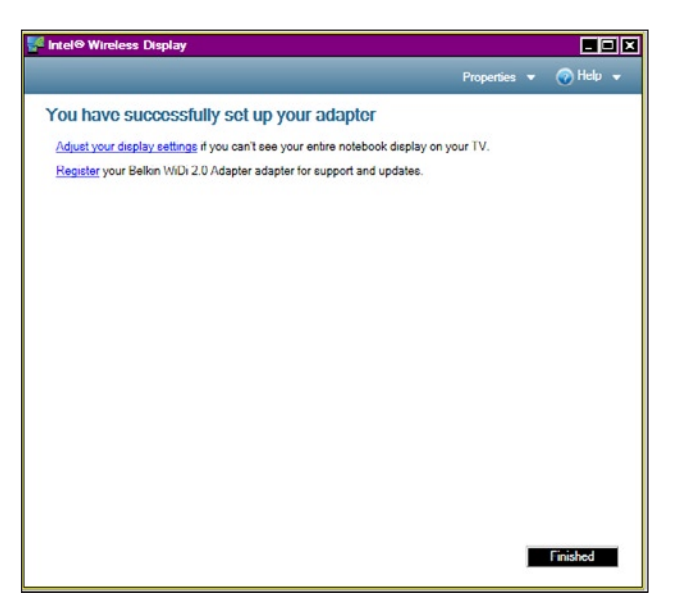

# **So nutzen Sie ihn**

- 1. Drücken Sie einfach auf die Intel Wireless Display-Taste auf Ihrem WiDi-Laptop oder klicken Sie auf dem Desktop auf das WiDi-Symbol. Ihr PC übernimmt automatisch alle weiteren Schritte.
- 2. Wenn Sie auf Ihrem Laptop WiDi starten, erscheint ein Fenster, in welchem Sie einen der vorhandenen Adapter auswählen können. Der SceenCast TV-Adapter müsste in dieser Liste aufgeführt werden.
- Wenn der ScreenCast TV-Adapter nicht in der Liste aufgeführt wird, müssen Sie möglicherweise Ihr Laptop in der unmittelbaren Nähe des ScreenCast TV-Adapters aufstellen, um ein besseres Signal zu empfangen. Überprüfen Sie auch, ob der ScreenCast TV-Adapter an eine stromführende Steckdose angeschlossen ist.

# **Medien auf dem Fernseher abspielen**

• Das geht ganz einfach. Wenn Sie eine Verbindung hergestellt haben, können Sie Ihren Fernseher so verwenden, als wäre er ein zweiter Bildschirm Ihres Laptop-PCs. Sie können sich nun alle Medien, die Sie auf Ihrem Laptop abspielen können, einschließlich DVDs oder Blu-ray Discs, auf dem Fernseher ansehen. Alles, was auf Ihrem Laptop-Bildschirm wiedergegeben wird, erscheint nun auf Ihrem Fernseher.

# **Optionen zur Verwendung des Fernsehbildschirms**

Es gibt drei Grundoptionen zur Verwendung Ihres Fernseh- und Laptop-Bildschirms.

• Spiegeln oder "klonen" (auf beiden Bildschirmen wird dieselbe Ansicht wiedergeben) - praktisch, wenn Sie die Tastatur oder Maus Ihres Laptops verwenden wollen, während Sie anderen Leuten etwas zeigen.

• Erweiterter Monitor - mit dieser Option können Sie den Bildschirm Ihres Laptops auch dann noch verwenden, wenn Sie für eine größere Gruppe Medien auf den Fernseher übertragen.

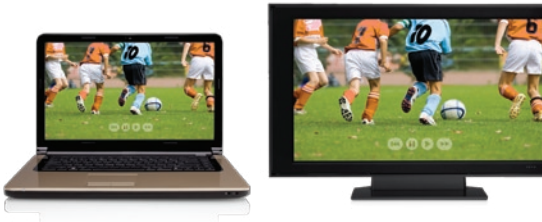

• Den Fernseher als Monitor verwenden - ideal, wenn Sie sich z. B. Filme auf einem großen Bildschirm ansehen wollen.

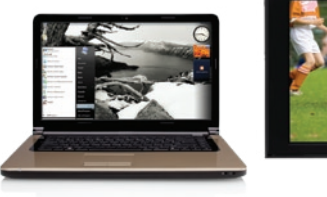

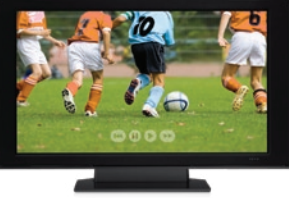

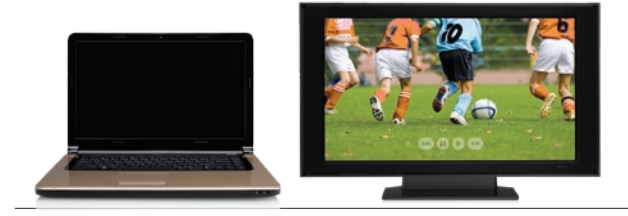

# **Weitere Informationen zum Produkt**

#### **Kopierschutz (HDCP)**

• Version 2.0+ oder Intel Wireless Display unterstützt High-Bandwidth Digital Copyright Protection (HDCP). Diese Unterstützung gilt für die Verbindung zwischen dem PC und dem ScreenCast TV-Adapter und zwischen dem ScreenCast TV-Adapter und dem Fernseher. Wenn eines der Glieder in der Kette unterbrochen wird, wird das betreffende Material nicht auf den Fernseher übertragen. Der Media-Player der Software auf dem PC ermöglicht den Kopierschutz.

#### **Audiowiedergabe:**

- • Der ScreenCast TV-Adapter gibt den Ton gleichzeitig auf zwei verschiedene Weisen wieder:
	- HDMI: PCM Stereo oder Surround (5.1-Kanal-Sound)
	- Cinch-Anschlüsse (links und rechts): analog stereo oder links und rechts (nur über Surround)

# **Die Reset-Taste verwenden**

#### **Die Sprache ändern**

• Um die Sprache zu verändern, können Sie z. B. mit einer Büroklammer die Reset-Taste eindrücken (s. Abbildung). Indem Sie **die Reset-Taste kurz eindrücken** (weniger macht die die Heser haste kurz einarucken (weinder die sekunde) können zwischen verschiedenen Sprachen für den ScreenCast TV-Adapter umschalten. konnen Sie z. B. mit einer<br>eindrücken (s. Abbildung).<br>eindrücken (s. Abbildung).<br>schen verschiedenen<br>TV-Adapter umschalten.<br>itsprofils<br>in als 5 Sekunden lang d<br>meut durchführen und Ihr<br>er erneut aneinander kopp<br>er erneut a

# Vollrückstellung des Sicherheitsprofils

• Wenn Sie die Reset-Taste *mehr als 5 Sekunden lang* drücken, stellen Sie das Sicherheitsprofil zurück. In diesem Fall müssen Sie den Installationsvorgang erneut durchführen und Ihr Laptop und den ScreenCast TV-Adapter erneut aneinander koppeln.

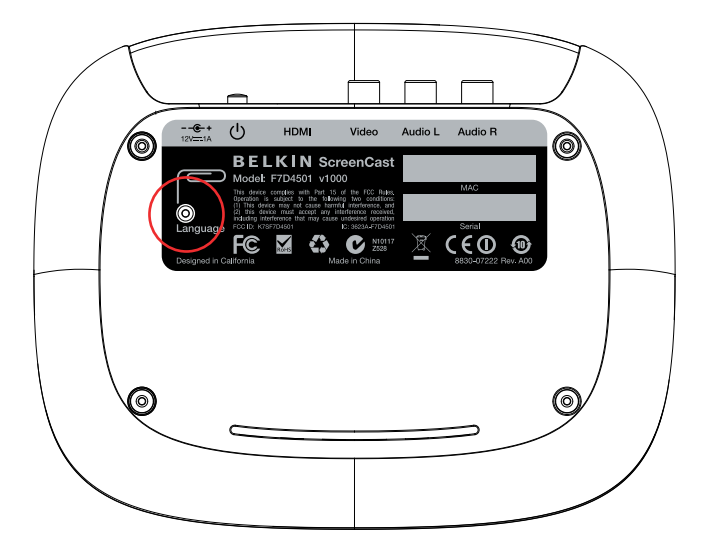

# **FCC-Erklärung**

#### **KONFORMITÄTSERKLÄRUNG ZUR EINHALTUNG DER FCC-BESTIMMUNGEN ÜBER ELEKTROMAGNETISCHE KOMPATIBILITÄT**

Wir, Belkin International, Inc., eine Gesellschaft mit Sitz in 12045 E. Waterfront Drive, Playa Vista, CA 900994, USA, erklären hiermit in alleiniger Verantwortung, dass dieser Artikel, **F7D4501**, auf den sich diese Erklärung bezieht, in Einklang mit Teil 15 der FCC-Bestimmungen steht. Der Betrieb unterliegt den beiden folgenden Bedingungen: (1) Dieses Gerät darf schädigende Störungen nicht verursachen, und (2) dieses Gerät muss jedwede Störung annehmen, einschließlich der Störungen, die einen unerwünschten Betrieb verursachen könnten.

#### **Achtung: Hochfrequente Strahlungen.**

Die Strahlungsleistung dieses Geräts liegt deutlich unter den FCC-Grenzwerten für hochfrequente Strahlungen. Dennoch ist bei der Gerätenutzung darauf zu achten, dass im Normalbetrieb Menschen möglichst wenig schädlichen Strahlungen ausgesetzt werden. Beim Anschluss einer externen Antenne an das Gerät muss die Antenne so aufgestellt werden, dass im Normalbetrieb Menschen möglichst wenig mit schädlichen Strahlungen in Berührung kommen. Um sicherzustellen, dass die FCC-Grenzwerte für Belastungen durch hochfrequente Strahlungen nicht überschritten werden, ist im Normalbetrieb stets ein Abstand von mindestens 20 cm zur Antenne einzuhalten.

#### **FCC-Hinweis**

Dieses Gerät entspricht nachweislich den Grenzwerten für digitale Geräte der Klasse B gemäß Teil 15 der FCC-Bestimmungen. Diese Grenzwerte dienen dem angemessenen Schutz vor schädlichen Strahlungen beim Betrieb von Geräten im Wohnbereich.

Dieses Gerät erzeugt und verwendet hochfrequente Strahlungen und kann sie ausstrahlen. Verursacht dieses Gerät Störungen des Radio- oder Fernsehempfangs (was sich durch Ein- und Ausschalten des Gerätes feststellen lässt), so können Sie versuchen, die Störung auf folgende Weise zu beseitigen:

- Neuausrichtung oder Standortänderung der Empfangsantenne.
- Vergrößern des Abstands zwischen Gerät und Empfänger.
- Anschluss des Geräts an eine Steckdose in einem anderen Stromkreis als dem des Empfängers.
- Den Händler oder einen erfahrenen Rundfunkund Fernsehtechniker hinzuziehen.

Warnung der FCC: Veränderungen oder andere Eingriffe, die ohne ausdrückliche Genehmigung des für die Störsicherheit zuständigen Herstellers vorgenommen wurden, können die Berechtigung des Benutzers zum Betrieb des Geräts außer Kraft setzen.

#### **Anpassungen**

Nach den Vorschriften der FCC muss dem Benutzer mitgeteilt werden, dass Änderungen oder Modifikationen an diesem Gerät, die nicht ausdrücklich von Belkin International, Inc. genehmigt wurden, dazu führen können, dass die Berechtigung des Benutzers zum Betrieb des Geräts erlischt.

# **EU-Konformitätserklärung:**

Hiermit erklärt Belkin International, dass dieser ScreenCast TV-Adapter für Intel Wireless Display, F7D4501, den wesentlichen Anforderungen und anderen relevanten Bestimmungen der R&TTE-Richtlinie 1999/5/EG, der EMV-Richtlinie 2004/108/EG und der Niederspannungsrichtlinie 2006/5/EG entspricht. Die Entsprechung der Normen wurde mit Hilfe der technischen Dokumentation überprüft.

Auf folgender Website finden Sie die Konformitätserklärung zur CE-Kennzeichnung der Europäischen Union: www.belkin.com/doc

 $C \in \mathbb{C}$ 

Informationen zur Entsorgung von Produkten finden Sie unter http://environmental.belkin.com

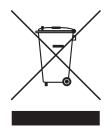

#### **Zwei Jahre Herstellergarantie von Belkin International, Inc.**

#### **Garantieleistung.**

Belkin International, Inc. ("Belkin") garantiert dem ursprünglichen Käufer dieses Belkin-Produkts, dass dieses Produkt frei von Entwurfs-, Montage-, Material- und Konstruktionsfehlern ist.

#### **Garantiedauer.**

Belkin gewährt für dieses Belkin-Produkt eine zweijährige Herstellergarantie.

#### **Problembehebung.**

#### Herstellergarantie.

Belkin wird das fehlerhafte Produkt nach eigenem Ermessen entweder kostenlos (abgesehen von den Versandkosten) reparieren oder austauschen. Belkin behält sich vor, seine Produkte ohne Vorankündigung auslaufen zu lassen und übernimmt keine eingeschränkte Garantie für die Reparatur oder den Ersatz solcher ausgelaufenen Produkte. Wenn Belkin nicht in der Lage ist, das Produkt zu reparieren oder zu ersetzen (z. B. weil es sich um ein Auslaufmodell handelt), bietet Ihnen Belkin eine Rückerstattung oder eine Gutschrift für ein anderes Produkt unter Belkin.com für den Produktpreis auf der Originalquittung abzüglich eines Betrages für den natürlichen Verschleiß an.

#### **Garantieausschluss.**

Alle oben genannten Garantien verlieren ihre Gültigkeit, wenn das Belkin-Produkt Belkin auf Anfrage nicht auf Kosten des Käufers zur Überprüfung zur Verfügung gestellt wird oder wenn Belkin feststellt, dass das Belkin-Produkt nicht ordnungsgemäß installiert worden ist, und dass unerlaubte Änderungen daran vorgenommen worden sind. Die Herstellergarantie von Belkin gilt nicht für höhere Gewalt wie Überschwemmungen, Erdbeben, Blitzschlag und Krieg sowie Vandalismus, Diebstahl, normalen Verschleiß, Wertminderung, Veralterung, unsachgemäße oder missbräuchliche Behandlung, Beschädigung durch Störungen aufgrund von Unterspannung (z. B. Spannungsabfall oder -senkung) oder nicht erlaubte Programm- oder Systemänderungen.

#### **Service.**

Um Unterstützung von Belkin zu bekommen, gehen Sie nach folgenden Schritten vor:

- 1. Wenden Sie sich innerhalb von 15 Tagen nach dem Vorfall telefonisch an den Kundendienst von Belkin. (Die Telefonnummer finden Sie auf S. 18.) Halten Sie die folgenden Informationen bereit:
	- a. Die Artikelnummer des Belkin-Produkts.
	- b. Wo Sie das Produkt erworben haben.
	- c. Das Kaufdatum.
	- d. Kopie der Originalquittung.
- 2. Die betreffenden Kundendienstmitarbeiter von Belkin erläutern Ihnen dann, wie Sie den Kaufbeleg und das Belkin-Produkt verschicken können und wie in Ihrem Fall verfahren wird.

Belkin behält sich vor, das beschädigte Belkin-Produkt zu überprüfen. Alle Kosten, die beim Versand des Belkin-Produkts an Belkin zum Zweck der Überprüfung entstehen, sind vollständig durch den Käufer zu tragen. Wenn Belkin nach eigenem Ermessen entscheidet, dass es nicht angebracht ist, das beschädigte Gerät an die Belkin zu schicken, kann Belkin nach eigenem Ermessen eine Reparaturstelle damit beauftragen, das Gerät zu überprüfen und einen Kostenvoranschlag für die Reparaturkosten des Gerätes zu machen. Die Kosten für den Versand zu einer solchen Reparaturstelle und die eventuellen Kosten für einen Kostenvoranschlag gehen vollständig zu Lasten des Käufers. Beschädigte Geräte müssen zur Überprüfung zur Verfügung stehen, bis das Reklamationsverfahren abgeschlossen ist. Wenn Ansprüche beglichen werden, behält sich Belkin das Recht vor, Ersatzansprüche an eine bestehende Versicherung des Käufers zu übertragen.

#### **Garantiegesetze.**

DIESE GARANTIE BILDET DIE ALLEINIGE GARANTIE VON BELKIN. ES GIBT KEINE ANDERE GARANTIE, EXPLIZIT ERWÄHNT ODER IMPLIZIT, AUSSER WENN DIES VOM GESETZ VORGESCHRIEBEN IST, EINSCHLIESSLICH DER IMPLIZITEN GARANTIE ODER DES QUALITÄTSZUSTANDS, DER ALLGEMEINEN GEBRAUCHSTAUGLICHKEIT ODER EIGNUNG FÜR EINEN

#### BESTIMMTEN ZWECK, UND SOLCHE IMPLIZITEN GARANTIEN, WENN ES SOLCHE GIBT, BEZIEHEN SICH AUSSCHLIESSLICH AUF DIE DAUER, DIE IN DIESER GARANTIE ZUGRUNDE GELEGT WIRD.

In manchen Ländern sind Einschränkungen bezüglich der Dauer der Garantie nicht zulässig. Die oben erwähnten Einschränkungen treffen für Sie dementsprechend nicht zu.

UNTER KEINEN UMSTÄNDEN HAFTET BELKIN FÜR ZUFÄLLIGEN, BESONDEREN, DIREKTEN, INDIREKTEN, MEHRFACHEN SCHADEN ODER FOLGESCHÄDEN WIE, ABER NICHT AUSSCHLIESSLICH, ENTGANGENES GESCHÄFT ODER PROFITE, DIE IHNEN DURCH DEN VERKAUF ODER DIE BENUTZUNG VON EINEM BELKIN-PRODUKT ENTGANGEN SIND, AUCH WENN SIE AUF DIE MÖGLICHKEIT SOLCHER SCHÄDEN AUFMERKSAM GEMACHT WORDEN SIND.

Diese Garantie räumt Ihnen spezifische Rechte ein, die von Land zu Land unterschiedlich ausgestaltet sein können. Da in manchen Ländern der Ausschluss oder die Beschränkung der Haftung für durch Zufall eingetretene oder Folgeschäden nicht zulässig ist, haben die vorstehenden Beschränkungen und Ausschlussregelungen für Sie möglicherweise keine Gültigkeit.

# **Technischer Support**

**USA** http://www.belkin.com/support

**GB** http://www.belkin.com/uk/support

**Australien** http://www.belkin.com/au/support

**Neuseeland** http://www.belkin.com/au/support

**Singapur** 1800 622 1130

**Europa** http://www.belkin.com/uk/support

Technische Informationen und Unterstützung erhalten Sie unter www.belkin.com im Bereich technischer Support.

Wenn Sie den technischen Support telefonisch erreichen wollen, wählen Sie die entsprechende Nummer in dieser Liste\*.

\*Anruf gebührenpflichtig.

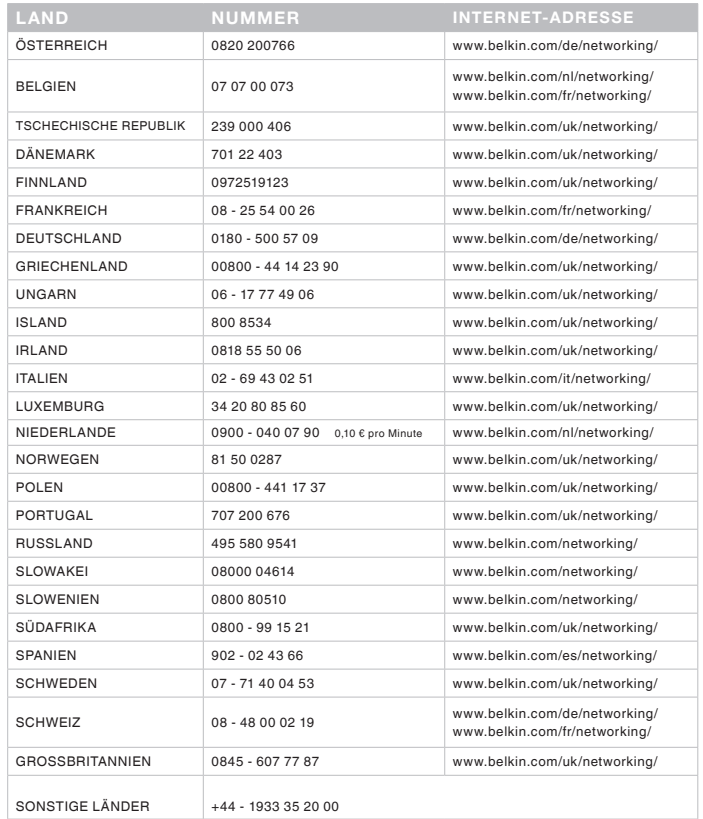

# belkin.com

© 2011 Belkin International, Inc. Alle Rechte vorbehalten. Alle Produktnamen sind eingetragene Marken der angegebenen Hersteller. Windows ist in den Vereinigten Staaten und in anderen Ländern eine eingetragene Marke bzw. eine Marke der Microsoft Corporation. HDMI ist in den Vereinigten Staaten und anderen Ländern eine Marke oder eingetragene Marke der HDMI Licensing LLC. Das Intel Wireless Display erfordert einen Intel-basierten Laptop, einen TV-Adapter für Intel Wireless Displays und ein Fernsehgerät mit freiem HDMI- oder Composite-AV-Eingang. Kompatible Laptops müssen mit einer geeigneten CPU der Intel Core Prozessorfamilie ausgestattet sein. Eine vollständige Liste der Anforderungen finden Sie unter www.intel.com/go/wirelessdisplay. Weitere Einzelheiten können Sie bei Ihrem PC-Hersteller anfordern. Weitere Produktnamen und Marken können Eigentum Dritter sein.

© 2011 Intel® Corporation. Alle Rechte vorbehalten. Intel, das Intel-Logo und Intel Core sind Marken der Intel Corporation in den USA und anderen Ländern. F7D4501\_ 8820ed00810

Belkin Ltd. Express Business Park Shipton Way, Rushden NN10 6GL, Großbritannien

Belkin Iberia Avda de Barajas, 24, Edificio Gamma, 4ªpta, 28108 Alcobendas Madrid - Spanien

Belkin SAS 130 rue de Silly 92100 Boulogne-Billancourt, **Frankreich** 

Belkin Italy & Greece Via Nino Bonnet, 4/6 Milan 20154 Italien

Belkin GmbH Otto-Hahn-Straße 20 85609 Aschheim **Deutschland** 

Belkin B.V. Tupolevlaan 1 1119 NW Schiphol-Rijk, Niederlande